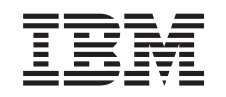

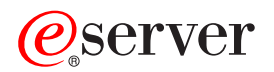

iSeries

iSeries Integration for Windows Server Commands

*Version 5 Release 3* 

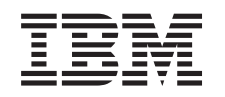

# ERserver

iSeries

iSeries Integration for Windows Server Commands

*Version 5 Release 3* 

#### **Note**

Before using this information and the product it supports, be sure to read the information in ["Notices," on page 31.](#page-36-0)

#### **First Edition (May 2004)**

This edition applies to version 5, release 3, modification 0 of iSeries Integration for Windows Server (product number 5722-WSV) and to all subsequent releases and modifications until otherwise indicated in new editions. This version does not run on all reduced instruction set computer (RISC) models nor does it run on CICS models.

**© Copyright International Business Machines Corporation 1998, 2004. All rights reserved.** 

US Government Users Restricted Rights – Use, duplication or disclosure restricted by GSA ADP Schedule Contract with IBM Corp.

# **Contents**

**[Delete Windows Server \(DLTWNTSVR\) . 1](#page-6-0)  [Install Windows Server \(INSWNTSVR\) . . 3](#page-8-0)  [Appendix. Notices . . . . . . . . . . 31](#page-36-0)**

# <span id="page-6-0"></span>**Delete Windows Server (DLTWNTSVR)**

**Where allowed to run:** All environments (\*ALL) **Threadsafe:** No

The Delete Windows Server (DLTWNTSVR) command deletes the specified Windows network server description and all associated objects that were created by the Install Windows Server (INSWNTSVR) command. These objects include the network server description, line descriptions, TCP/IP interfaces, server storage spaces and system created network server storage spaces. The network server must be varied offline before this command is issued.

#### **Restrictions:**

1. You must have \*IOSYSCFG and \*ALLOBJ special authority to run this command.

### **Parameters**

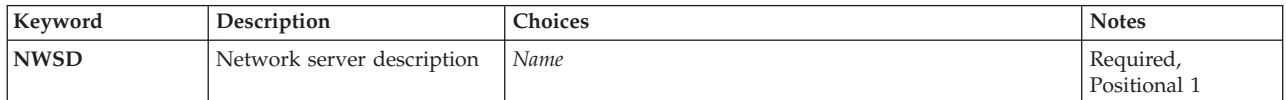

**Network server description (NWSD)** 

Specifies the name of the network server to delete. The network server name can be up to eight characters.

**Examples** 

None

### **Error messages**

Unknown

Parameters Examples Error messages

Top

Top

Top

Top

Top

# <span id="page-8-0"></span>**Install Windows Server (INSWNTSVR)**

**Where allowed to run:** All environments (\*ALL) **Threadsafe:** No

[Parameters](#page-9-0) [Examples](#page-33-0) [Error messages](#page-34-0)

The Install Windows Server (INSWNTSVR) command installs the Windows server Base Operating System on an Integrated xSeries server. INSWNTSVR also installs IBM iSeries Integration for Windows Server code on the server.

Windows server installation occurs in two steps. During the first step, the INSWNTSVR command creates all necessary objects on the iSeries to manage the server. This includes a network server description, message queue, line descriptions, storage spaces and TCP/IP interfaces.

For INSTYPE of \*FULL, it also copies the install code for the Windows server Base Operating System from the Windows server installation media image.

During the second step of the Windows server installation, the Integrated xSeries server is varied on to start the Windows server installation.

For INSTYPE of \*BASIC, the ServerGuide CD is inserted into the external servers locally attached CD-ROM or DVD drive and the server is varied on. At this point, the INSWNTSVR command ends. The ServerGuide CD in the server is booted from and continues with the process of configuring the server, including installing any new BIOS updates, detecting and configuring any devices or adapters and preparing the system for the Windows installation.

Further Windows server installation is performed using the file server console and the normal Windows server install process.

When INSWNTSVR completes normally, the Windows server is left in a varied on state.

#### **Restrictions:**

- 1. You must have \*IOSYSCFG, \*ALLOBJ and \*JOBCTL special authority to run this command.
- 2. This command must be run interactively in conjunction with the file server console.
- 3. The file server must be varied off initially.
- 4. The file server will also be varied off and back on during the second step of the install as Windows server installs and requires the server to reboot.

Any errors that occur during the first step of configuring the file server will result in the failure of this command.

After this command is run, if you need to manage the different resources created, use the following commands:

- v To check out the status of the Windows server, use the Work with Configuration Status command; WRKCFGSTS CFGTYPE(\*NWS).
- v To manage the server just installed, use the Work with Network Server Descriptions command; WRKNWSD NWSD(network-server-name).
- v To manage the line descriptions created by this command, use the Work with Line Descriptions command; WRKLIND LIND(network-server-name\*). The line descriptions are named with the first characters of the network server name specified on the INSWNTSVR command.

<span id="page-9-0"></span>• To manage the TCP/IP interfaces created by this command, use the Work with TCP/IP Network Status (NETSTAT) command, option 1. Another option is to use the Configure TCP/IP (CFGTCP) command, option 1.

# **Parameters**

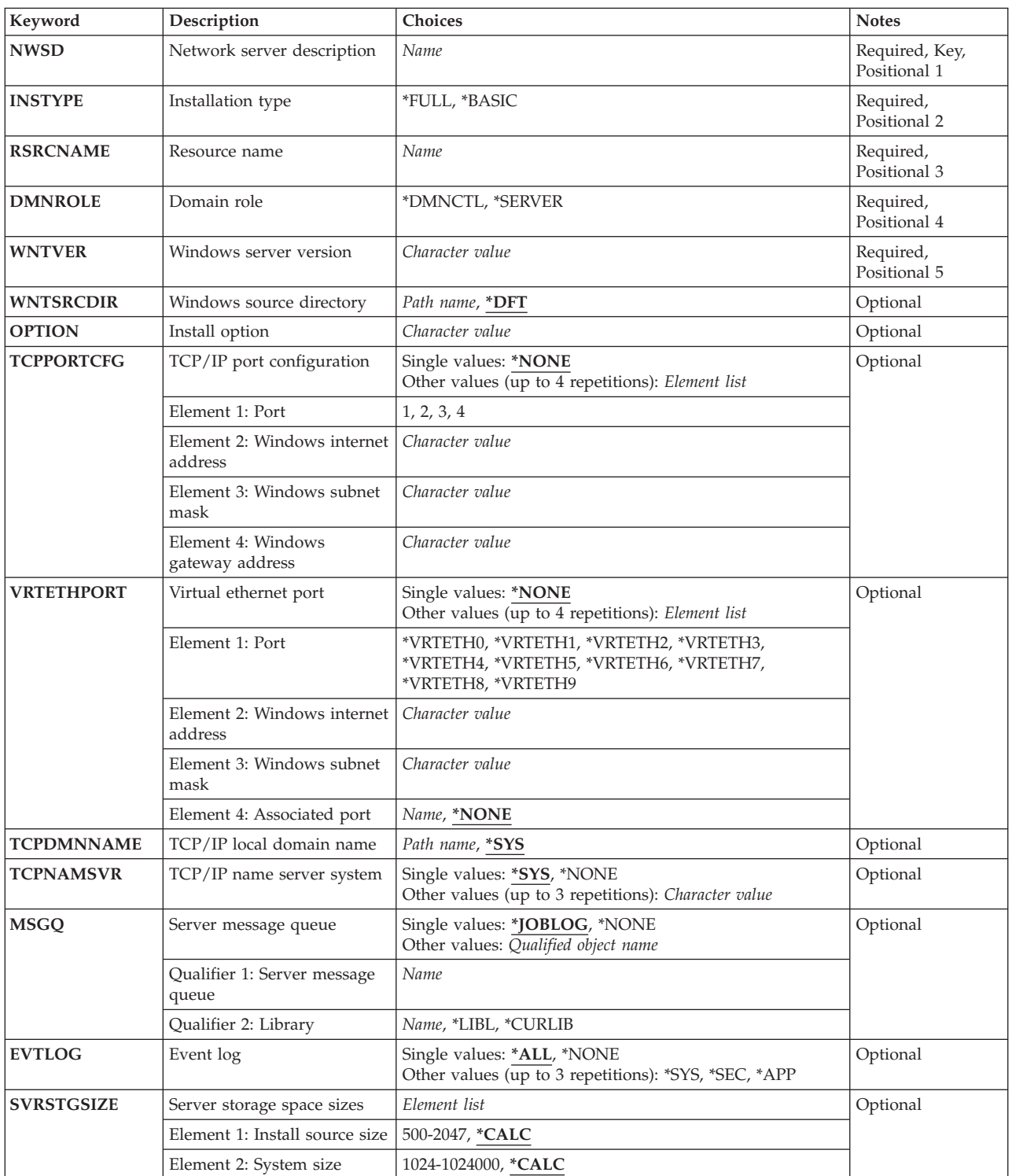

[Top](#page-8-0)

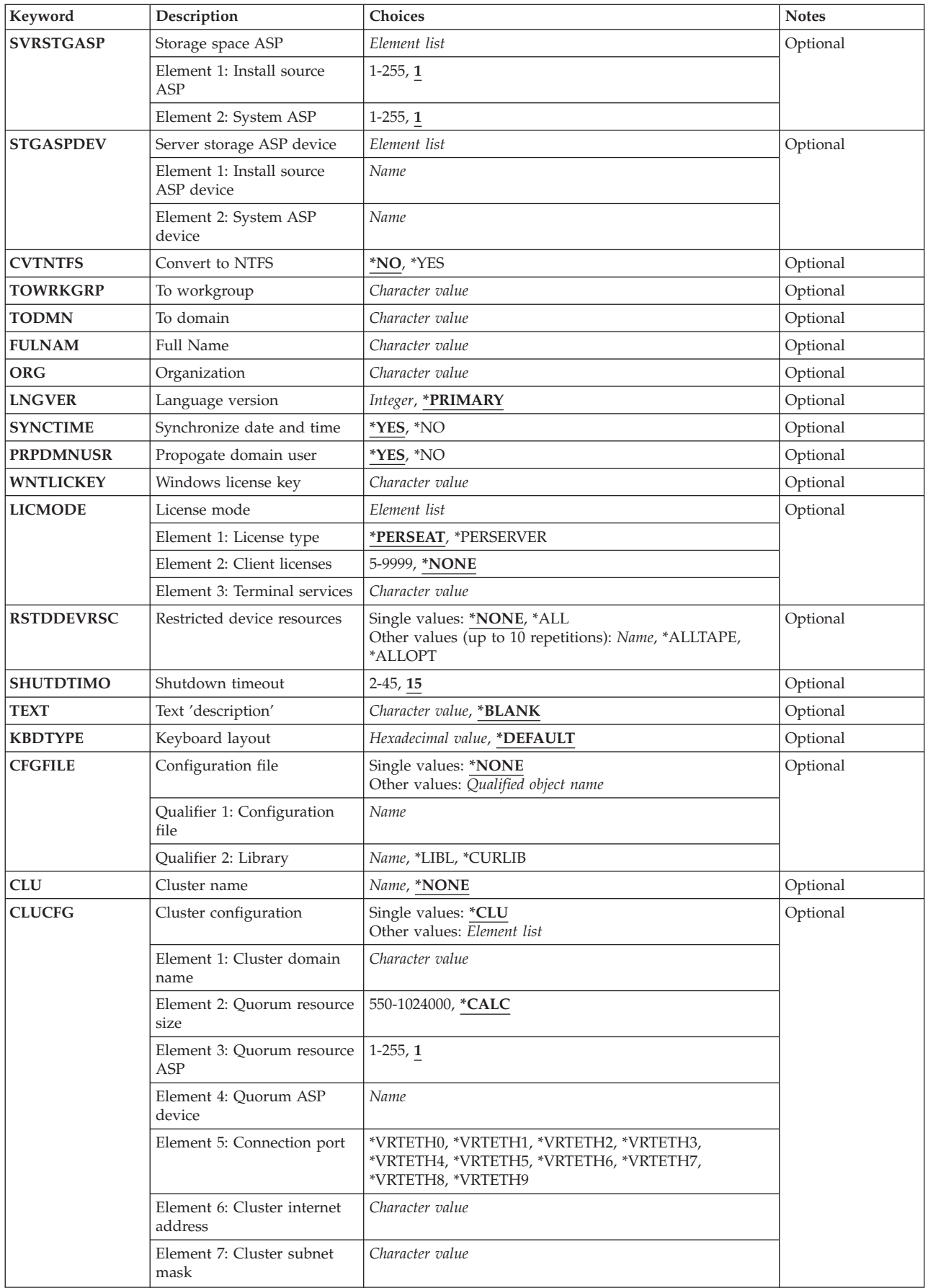

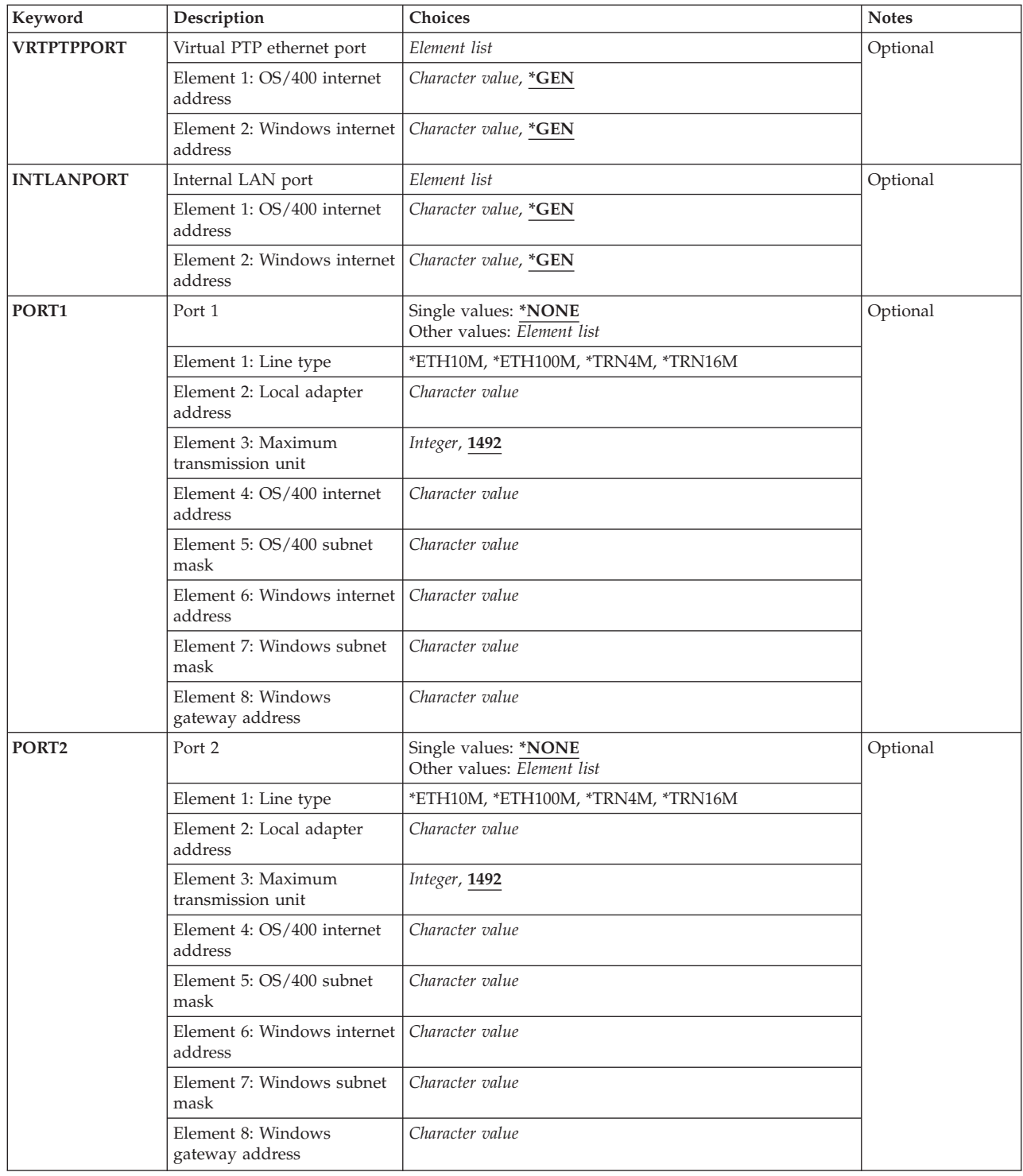

### <span id="page-12-0"></span>**Network server description (NWSD)**

Specifies the name of the network server. The network server name can be up to eight characters. The following characters are allowed in NWSD names:

- Alphabetical characters A through Z
- Digits 0 through 9

The network server description specified is created using the values specified in this command. The Create Network Server Description (CRTNWSD) command will be used to create an NWSD of TYPE(\*WINDOWSNT). The name is also used as the computer name of the Windows server that is installed as well as the TCP host name for the Windows server.

[Top](#page-8-0)

### **Installation type (INSTYPE)**

Specifies the type of install to perform.

**\*FULL** A full installation of the file server will be controlled by the OS/400.

**Note:** Any file server that will be upgrading, OPTION(\*UPGRADE), to a new version of Windows must also specify \*FULL.

#### **\*BASIC**

A basic installation of the external file server will be initiated by the OS/400 and completed using the ServerGuide CD.

[Top](#page-8-0)

### **Resource name (RSRCNAME)**

Specifies the resource name that identifies the hardware that the description uses.

**Note:** Use the Work with Hardware Resources (WRKHDWRSC) command with \*CMN specified for the TYPE parameter to help determine the resource name. Specify the resource name of the communications adapter. The resource name represents the File Server IOA or File Server IOP. Maximum length of the resource name is 10 characters.

[Top](#page-8-0)

### **Domain role (DMNROLE)**

Specifies the domain role performed by this network server. Refer to the Windows server documentation for details on domain roles.

#### **\*DMNCTL**

This network server is a domain controller.

#### **\*SERVER**

This network server is a stand alone server.

[Top](#page-8-0)

### <span id="page-13-0"></span>**Windows server version (WNTVER)**

Specifies the version of Windows server to install on this network server. You can use F4 while prompting the command to see the complete list of allowed values for this parameter.

#### **\*WIN2000**

Support for Windows 2000 Server and Advanced Server versions.

#### **\*WIN2003**

Support for Windows Server 2003, Standard and Enterprise versions.

[Top](#page-8-0)

### **Windows source directory (WNTSRCDIR)**

Specifies the path name of the OS/400 directory associated with the Windows server CD-ROM image that is used as the source for the install. The directory name may reference an optical volume ('/QOPT/volume'), a folder ('/QDLS/folder'), or an IFS directory ('/dir1/dir2'). An example of a CD-ROM volume path name would be '/QOPT/NTSRV40A'.

To find out the name of a volume on an optical device, use the command: DSPOPT VOL(\*MOUNTED) DEV(device-name). If you do not know the name of the optical device, use the command: WRKCFGSTS CFGTYPE(\*DEV) CFGD(\*OPT)

To find out the name of a path in an IFS directory, use the Work with Object Links (WRKLNK) command. WRKLNK will show the directory object path names on the system.

**Note:** This parameter is configured using the ServerGuide when INSTYPE is \*BASIC. Any values entered for this parameter will be discarded.

**\*DFT** The default directory path name to use is determined by searching the QOPT file system (/QOPT directory in IFS). The path name for the first volume in QOPT that contains an I386 directory with a WINNT.EXE file in it is used as the default.

#### *source-directory*

Specify the Windows server source directory path name to use for the install.

**Note:** The specified directory must contain an I386 directory with a WINNT.EXE file in it.

You can use F4 while prompting the command to see a list of path names for optical volumes that are allowed values for this parameter. Folder or IFS path names that are not optical volumes are also allowed, but are not listed when using F4.

[Top](#page-8-0)

### **Install option (OPTION)**

Specifies the Windows server installation method. More information on each of type of install is available in the Windows server documentation and SETUP.TXT files. This information should be consulted prior to upgrading Windows server.

#### **\*INSTALL**

Install a new Windows server and the IBM iSeries Integration for Windows Server code.

 This will create a new network server description, storage spaces, message queue, line descriptions, and TCP interfaces.

#### <span id="page-14-0"></span>**\*UPGRADE**

Upgrade an existing Windows server and the IBM iSeries Integration for Windows Server code for a later release of Windows server.

 This will use an existing network server description, system storage space, message queue, line descriptions, and TCP interfaces.

#### **Notes:**

- 1. A backup of all drives linked to the the network server is strongly recommended before an \*UPGRADE install is performed.
- 2. The install source drive (typically the D: drive) is deleted and recreated with the install source size specified on the **Server storage space sizes (SVRSTGSIZE)** parameter, **Install source size**  element. Any user data on this drive will be lost!
- 3. An \*UPGRADE install is the only supported upgrade path to a new release of Windows server. Upgrading the Windows server directly from an installation CD-ROM may cause the file server to become unusable and require that it be restored from a backup.

[Top](#page-8-0)

### **TCP/IP port configuration (TCPPORTCFG)**

Specifies the Windows TCP/IP configuration values that are specific to a port on the network server. This information consists of four parts including the identification of the network server port, the internet address, the subnet mask and the default gateway assigned to the port. **Notes:** 

- 1. This parameter cannot be used along with the PORT1 or PORT2 parameters.
- 2. This parameter is configured using the ServerGuide when INSTYPE is \*BASIC. Any values entered for this parameter will be discarded.

#### **\*NONE**

Specifies that there is no Windows TCP/IP port configuration.

#### **Element 1: Port**

Specifies the network server port number to be configured. Specify one of the following values:

- **1** Network server port number 1 is configured.
- **2** Network server port number 2 is configured.
- **3** Network server port number 3 is configured.
- **4** Network server port number 4 is configured.

#### **Element 2: Windows internet address**

#### *internet-address*

Specify the Windows internet address for the port in the form, nnn.nnn.nnn.nnn , where nnn is a decimal number ranging from 0 through 255.

**Note:** The internet address selected must be unique across all NWSD objects and the OS/400 TCP/IP configuration.

#### **Element 3: Windows subnet mask**

*subnet-mask* 

Specifies the subnet mask for the Windows internet address in the form, nnn.nnn.nnn.nnn , where nnn is a decimal number ranging from 0 through 255.

#### **Element 4: Windows gateway address**

#### <span id="page-15-0"></span>*gateway-address*

Specifies the default gateway address for the Windows internet address in the form, nnn.nnn.nnn.nnn , where nnn is a decimal number ranging from 0 through 255.

### **Virtual ethernet port (VRTETHPORT)**

Specify the TCP/IP configuration for the virtual ethernet used by the file server.

**Note:** The VRTETHPORT parameter is only available for Integrated xSeries servers running on iSeries.

#### **\*NONE**

Specifies that there is no Windows TCP/IP port configuration.

#### **Element 1: Port**

Specifies the network server virtual ethernet port number to be configured. Specify one of the following values:

#### **\*VRTETHn**

The network server virtual ethernet port 'n' is configured, where 'n' has a value of 0 through 9.

#### **Element 2: Windows internet address**

#### *internet-address*

Specify the Windows internet address for the port in the form, nnn.nnn.nnn.nnn , where nnn is a are decimal numbers ranging from 0 through 255. The internet address selected must be unique across all NWSD objects and the OS/400 TCP/IP configuration.

#### **Element 3: Windows subnet mask**

#### *subnet-mask*

Specifies the subnet mask for the Windows internet address in the form, nnn.nnn.nnn.nnn , where nnn is a decimal number ranging from 0 through 255.

#### **Element 4: Associated port**

Specifies the resource name that describes the port that is used to establish a connection between a Windows network server and the network.

**Note:** Use the Work with Hardware Resources (WRKHDWRSC) command with \*CMN specified for the TYPE parameter to help determine the resource name. The resource name is on the port. For example, the resource name may be CMN01 on a Ethernet port.

#### **\*NONE**

An associated port resource name is not associated with the line.

#### *resource-name*

Specify the resource name.

[Top](#page-8-0)

# **TCP/IP local domain name (TCPDMNNAME)**

Specifies the local domain name associated with the network server.

<span id="page-16-0"></span>A domain name can be a text string having 2 to 255 characters. Domain names consist of one or more labels separated by periods. Each label can contain up to 63 characters. The following characters are allowed in domain names:

- Alphabetical characters A through Z
- Alphabetical characters a through z
- Digits 0 through 9
- Minus sign  $(-)$
- Period (.). Periods are only allowed when they separate labels of domain style name (refer to RFC 1034).

Uppercase and lowercase characters are allowed, but no significance attached to the case. The case is maintained as entered. The first and last character of the host name must be an alphabetic character or a digit.

**Note:** This parameter is configured using the ServerGuide when INSTYPE is \*BASIC. Any values entered for this parameter will be discarded.

**\*SYS** Specifies that the local domain name for the network server should be the same value as is configured for the OS/400 system.

#### *local-domain-name*

Specify a TCP domain name to be associated with the network server.

[Top](#page-8-0)

### **TCP/IP name server system (TCPNAMSVR)**

Specifies the internet address of the name server system that is used by the network server. Typically, this is the same value as it is for the OS/400 system.

**Note:** This parameter is configured using the ServerGuide when INSTYPE is \*BASIC. Any values entered for this parameter will be discarded.

**\*SYS** The name server system used by the network server should be the same as for the OS/400 system.

#### **\*NONE**

There is no name server to be used by the network server.

#### *name-server-address*

Specify an internet address for the name server system to be used by the network server. Up to three remote name server systems can be specified. The name server systems are used in the order they are specified.

[Top](#page-8-0)

### **Server message queue (MSGQ)**

Specifies the name of a message queue to receive server messages.

#### **\*JOBLOG**

Causes Windows server event log messages from the server and informational messages to be placed on the joblog of the user administration monitor job. Errors requiring operator intervention are sent to the QSYSOPR message queue.

#### <span id="page-17-0"></span>**\*NONE**

Causes Windows server event log messages and informational messages to not be placed on any message queue. Errors requiring operator intervention are sent to the QSYSOPR message queue.

#### *message-queue-name*

Specify the name of a message queue to receive messages issued by the server, informational messages and errors requiring operator intervention.

 This message queue should be monitored so that it does not become full. If it becomes full, messages will be rerouted to the joblog of the user administration job.

Care should be taken if QSYSOPR is specified as the message queue to receive all messages related to Windows server running on an Integrated xSeries server because the volume of Windows server event log messages is unpredictable.

If both a message queue name and library name is specified, and the message queue does not exist, the message queue will automatically be created with authority \*EXCLUDE. If the library specified for the message queue does not exist, the command will fail.

The name of the message queue can be qualified by one of the following library values:

**\*LIBL** All libraries in the job's library list are searched until the first match is found.

#### **\*CURLIB**

The current library for the job is searched. If no library is specified as the current library for the job, the QGPL library is used.

#### *library-name*

Specify the name of the library to be used.

### **Event log (EVTLOG)**

Specifies whether or not messages from the event logs are received from the server.

**Note:** Event log messages are placed in the message queue that is identified by the **Server message queue (MSGQ)** parameter. The MSGQ value cannot be \*NONE. See the MSGQ parameter for more information.

**\*ALL** All event log messages are received.

#### *\*NONE*

No event log messages are received.

- *\*SYS* The system event log messages are received.
- *\*SEC* The security event log messages are received.
- *\*APP* The application event log messages are received.

### <span id="page-18-0"></span>**Server storage space sizes (SVRSTGSIZE)**

Specifies the size of the server storage spaces, in megabytes.

#### **Element 1: Install source size**

Specifies the size of the storage space that holds the files used to install the Windows server.

#### **Notes:**

- 1. The contents of the I386 directory of the Windows server installation media and the IBM iSeries Integration for Windows Server code are copied to the install source drive. The size specified for the install source drive must be large enough to hold this data.
- 2. For an OPTION(\*UPGRADE) install, a new install source drive size may be specified. The new drive that is created will replace the existing install source drive (typically the D: drive) resulting in the loss of all user data on this drive. A backup of all drives associated with this network server is recommended.

#### **\*CALC**

Specifies that the size should be calculated based on the space required to hold the install source located by the **Windows source directory (WNTSRCDIR)** parameter.

#### *install-source-size*

Specifies the install source size value in megabytes. The size must be at least 500 megabytes but no larger than 2047 megabytes.

#### **Element 2: System size**

Specifies the size in megabytes of the storage space that the Windows server operating system is installed on.

#### **Notes:**

- 1. The maximum size allowed for the System size may be limited to 8000 megabytes for some File Server hardware resource types.
- 2. The minimum size allowed is specified in the **Windows source directory (WNTSRCDIR)**, TXTSETUP.SIF file, ″FreeSysPartDiskSpace″ parameter.
- 3. The minimum size when an Installation type of \*BASIC is performed is 2047 MB with 50 megabytes reserved for the systems use.
- 4. A value other than the default for the System size may not be specified when OPTION is \*UPGRADE.

#### **\*CALC**

Specifies that the size should be calculated based on the installed memory of the Integrated xSeries server. A size that is double the amount of installed memory plus the minimum size specified in the Windows source directory (WNTSRCDIR)'s TXTSETUP.SIF file, ″FreeSysPartDiskSpace″ parameter.

#### *system-size*

Specifies the system size value, in megabytes. The size must be at least the minimum size specified in the **Windows source directory (WNTSRCDIR)**, TXTSETUP.SIF file, ″FreeSysPartDiskSpace″ parameter up to a maximum of 1024000.

[Top](#page-8-0)

# <span id="page-19-0"></span>**Storage space ASP (SVRSTGASP)**

Specifies the auxiliary storage pool (ASP) identifiers for the storage space that will contain the files used to install the Windows server and the storage space that will contain the Windows server operating system.

**Note:** You cannot specify both a SVRSTGASP and STGASPDEV parameter value for the same element.

**Note:** Null (omitted) values are specified with the characters \*N, which mean that no value was specified. The value specified for the corresponding Server storage ASP device (STGASPDEV) element will be used if specified. Otherwise, the default value will be used. \*N is needed only when another value following the omitted element is being specified.

#### **Element 1: Install source ASP**

Specifies the auxiliary storage pool for the storage space that holds the files used to install the Windows server.

**1** The storage space is created in auxiliary storage pool 1, the system auxiliary storage pool.

*ASP-number* 

Specify a value ranging from 2 through 255 for the ASP identifier. Valid values depend on how many ASPs are defined on the system.

#### **Element 2: System ASP**

Specifies the auxiliary storage pool for the storage space that holds the Windows server operating system.

**Note:** A value other than the default for the System size may not be specified when OPTION is \*UPGRADE.

**1** The storage space is created in auxiliary storage pool 1, the system auxiliary storage pool.

#### *ASP-number*

Specify a value ranging from 2 through 255 for the ASP identifier. Valid values depend on how many ASPs are defined on the system.

### **Server storage ASP device (STGASPDEV)**

Specifies the auxiliary storage pool (ASP) device name for the storage space that will contain the files used to install the Windows server and the storage space that will contain the Windows server operating system.

**Note:** You cannot specify both a SVRSTGASP and STGASPDEV parameter value for the same element.

**Note:** The ASP must have been activated (by varying on the ASP device) and have a status of 'Available'.

#### **Element 1: Install source ASP device**

Specifies the independent auxiliary storage pool device name for the storage space that holds the files used to install the Windows server.

#### *ASP-device-name*

The device name of the ASP to use for the network server storage space.

#### **Element 2: System ASP device**

<span id="page-20-0"></span>Specifies the independent auxiliary storage pool device name for the storage space that holds the Windows server operating system.

#### *ASP-device-name*

The device name of the ASP to use for the network server storage space.

### **Convert to NTFS (CVTNTFS)**

Specifies if the primary partition of the system drive should be converted to the NT File System (NTFS).

#### **Notes:**

- 1. Conversion to NTFS may be automatically performed under some situations. When one of these conditions exist, the Convert to NTFS (CVTNTFS) parameter is automatically set to \*YES by this command. Reasons for automatically converting to NTFS include:
	- v File server limitations accessing system drives greater than 2047 megabytes.
	- v File server limitations accessing system drives greater than 8000 megabytes.
	- Optionally installed components such as Active Directory, indicated by a Domain role (DMNROLE) of \*DMNCTL.
- 2. This parameter is configured using the ServerGuide when INSTYPE is \*BASIC. Any values entered for this parameter will be discarded.
- **\*NO** Windows server will not convert the system drive to NTFS during the install.
- **\*YES** Windows server will convert the system drive to NTFS during the install.

### **To workgroup (TOWRKGRP)**

Specifies the workgroup in which the computer will participate. The Windows server will prompt for a value during the install if no parameter value is specified.

Characters allowed for this parameter include any upper-case character A-Z, lower-case a-z, 0-9, and any character in the ASCII code page 850 except:

- space  $( )$
- quote  $($ ")
- asterisk  $(*)$
- plus  $(+)$
- $\bullet$  comma (,)
- period  $(.)$
- forward slash  $\left(\frac{7}{2}\right)$
- $\bullet$  colon (:)
- semicolon  $(i)$
- less-than  $(<)$
- equal  $(=)$
- greater-than  $(>)$
- question mark (?)
- open square bracket ([)
- backward slash  $(\setminus)$
- <span id="page-21-0"></span>• close square bracket (])
- vertical bar  $($ |)

**Note:** This parameter is configured using the ServerGuide when INSTYPE is \*BASIC. Any values entered for this parameter will be discarded.

*to-workgroup-name* 

Specify the workgroup in which the computer will participate. The computer can be part of either a workgroup or a domain.

[Top](#page-8-0)

# **To domain (TODMN)**

Specifies the name of an existing server domain in which the computer will participate. Windows server will prompt for a value during the install if no parameter value is specified.

Characters allowed for this parameter include any upper-case character A-Z, lower-case a-z, 0-9, and any character in the ASCII code page 850 except:

- space  $( )$
- quote  $('')$
- asterisk (\*)
- plus  $(+)$
- comma  $\lambda$
- period  $(.)$
- forward slash  $\left(\frac{\ }{\ }$
- $\bullet$  colon (:)
- semicolon  $(j)$
- less-than  $(\leq)$
- equal  $(=)$
- greater-than  $(>)$
- question mark (?)
- open square bracket ([)
- backward slash  $(\setminus)$
- close square bracket (])
- vertical bar  $($ |)

**Note:** This parameter is configured using the ServerGuide when INSTYPE is \*BASIC. Any values entered for this parameter will be discarded.

*to-domain-name* 

Specify the name of the server domain in which the computer will participate. The computer can be part of either a workgroup or a domain.

[Top](#page-8-0)

# **Full Name (FULNAM)**

Specifies the users' full name for the Windows server being installed. Windows server will prompt for a value during the install if no parameter value is specified.

<span id="page-22-0"></span>**Note:** This parameter is configured using the ServerGuide when INSTYPE is \*BASIC. Any values entered for this parameter will be discarded.

#### *full-user-name*

Specify the name of the user installing Windows server who holds the license.

**Organization (ORG)** 

Specifies the organization name for the Windows server being installed. Windows server will prompt for a value during the install if no parameter value is specified.

**Note:** This parameter is configured using the ServerGuide when INSTYPE is \*BASIC. Any values entered for this parameter will be discarded.

#### *organization-name*

Specify the name of the organization installing Windows server who holds the license.

[Top](#page-8-0)

[Top](#page-8-0)

### **Language version (LNGVER)**

Specifies the installed language environment used to display IBM iSeries Integration for Windows Server text and messages. Note that a smaller set of languages are available for messages displayed during installation than for messages displayed after installation.

#### **\*PRIMARY**

The installed language environment for IBM iSeries Integration for Windows Server text and messages is based on the language feature of the primary OS/400 language.

*language-version* 

Specifies the OS/400 language feature that will be used to select the IBM iSeries Integration for Windows Server text and messages.

[Top](#page-8-0)

# **Synchronize date and time (SYNCTIME)**

Specifies whether the OS/400 system should synchronize the network server date and time with the OS/400 system date and time.

**\*YES** The OS/400 system synchronizes the file server date and time with the OS/400 system date and time at every vary on and at least every 30 minutes thereafter.

 The QUTCOFFSET system value must be set to the correct value for time synchronization to work correctly.

**\*NO** The OS/400 system synchronizes the file server date and time with the OS/400 system date and time when the network server description is varied on, but will not keep the date and time synchronized while the network server description is varied on.

[Top](#page-8-0)

#### **18** iSeries: iSeries Integration for Windows Server Commands

### <span id="page-23-0"></span>**Propogate domain user (PRPDMNUSR)**

Specifies if this server should be used to propagate and synchronize users to the Windows domain or active directory.

**Note:** When multiple network servers belong to the same Windows domain, only one needs to propagate users to the domain. Selecting a network server with a domain role of \*DMNCTL will provide the fastest performance and may eliminate the need for the special QAS400NT userid. At least one network server should specify \*YES for each Windows domain that you wish to propagate users to.

**\*YES** Send user updates to the Windows domain or active directory through this server.

**\*NO** Do not send user updates to the Windows domain or active directory through this server.

[Top](#page-8-0)

### **Windows license key (WNTLICKEY)**

Specifies the license key for Windows server. Windows server will prompt for a value during the install if no parameter value is specified.

**Note:** This parameter is configured using the ServerGuide when INSTYPE is \*BASIC. Any values entered for this parameter will be discarded.

#### *license-key*

Specify the license key on the back of the jewel case that the Windows server CD came in, including any dashs ('-'). The length of the Windows license key (WNTLICKEY) is limited to 34 characters.

[Top](#page-8-0)

### **License mode (LICMODE)**

Determines the license mode to install the Windows server as.

**Note:** This parameter is configured using the ServerGuide when INSTYPE is \*BASIC. Any values entered for this parameter will be discarded.

#### **Element 1: License type**

#### **\*PERSEAT**

Indicates that the end user purchased a client access license for each computer accessing the server.

#### **\*PERSERVER**

Indicates that the end user purchased client access licenses for each server, which allows a certain number of concurrent connections to the server.

#### **Element 2: Client licenses**

#### **\*NONE**

Indicates that no client licenses are installed. \*NONE must be specified when \*PERSEAT is specified.

#### *number-client-licenses*

Number of client licenses purchased for the server being installed. A number greater than five must be specified when \*PERSERVER is specified as the license type. The valid range is from 5 to 9999.

#### <span id="page-24-0"></span>**Element 3: Terminal services**

#### **\*NONE**

Do not install the Terminal Server component for this server.

#### **\*TSENABLE**

Installs Terminal Services on Windows 2000.

#### **\*PERDEVICE**

Installs and configures the Windows 2003 Terminal Services to require that each connected device has a valid Terminal Server Client Access License (CAL). If the client has a Terminal Server CAL, it can access more than one Terminal Server.

#### **\*PERUSER**

Installs and configures Windows 2003 Terminal Server to provide one Terminal Server CAL for each active user.

[Top](#page-8-0)

### **Restricted device resources (RSTDDEVRSC)**

Specifies the OS/400 device resource names that are restricted and cannot be used by the Windows server.

**Note:** Only tape and optical device resources can be restricted.

#### **\*NONE**

No device resources are restricted from the network server. Therefore, any tape or optical device resources that exist on the system can be used.

**\*ALL** All tape and optical resources are restricted from being used by the network server.

#### **\*ALLOPT**

All optical resources are restricted from being used by the network server.

**Note:** This value can only be specified once.

#### **\*ALLTAPE**

All tape resources are restricted from being used by the network server.

**Note:** This value can only be specified once.

#### *restricted-device-resource*

Specify 1 to 10 restricted device resource names that cannot be used by the network server.

[Top](#page-8-0)

### **Shutdown timeout (SHUTDTIMO)**

Specifies the server shutdown time-out value in minutes. This is used to limit the amount of time that the servers operating system is allowed to shutdown before the server is varied offline.

**15** The network server default shutdown time-out value is used.

#### *shutdown-timeout*

Specify the time (in minutes) to wait. Valid values range from 2 through 45. The system waits until the network servers operating system has shutdown successfully, or until the specified time passes before varying the network server offline.

# <span id="page-25-0"></span>**Text 'description' (TEXT)**

Specifies the text that briefly describes the objects created by this command.

#### **\*BLANK**

Text is not specified.

#### *'description'*

Specify no more than 50 characters of text, enclosed in apostrophes.

[Top](#page-8-0)

### **Keyboard layout (KBDTYPE)**

Specifies the keyboard layout identifier to install on the Windows server. The valid keyboard layout identifiers are listed in the TXTSETUP.SIF file in the I386 directory of the Windows server installation media.

**Note:** This parameter is configured using the ServerGuide when INSTYPE is \*BASIC. Any values entered for this parameter will be discarded.

#### **\*DEFAULT**

The default keyboard layout for the version of Windows server being installed is used.

#### *keyboard-type*

Specify the keyboard layout identifier to be used by the Windows server.

# **Configuration file (CFGFILE)**

Specifies the name of a source file containing configuration data, to be used in activating or further defining the server.

#### **\*NONE**

No configuration file is specified.

#### *configuration-file-name*

Specify the name of a source file containing the configuration data member(s) for the server. At the time the server is activated, all members in the file will be processed.

The name of the configuration file can be qualified by one of the following library values:

**\*LIBL** All libraries in the job's library list are searched until the first match is found.

#### **\*CURLIB**

The current library for the job is searched. If no library is specified as the current library for the job, the QGPL library is used.

#### *library-name*

Specify the name of the library to be searched.

[Top](#page-8-0)

# **Cluster name (CLU)**

Specifies the name of the cluster.

#### <span id="page-26-0"></span>**\*NONE**

Do not form or join a Windows Cluster.

#### *cluster-name*

Specify the name of the cluster. Administrators will use this name for connections to the cluster. The cluster name must be different from the domain name, from all computer names on the domain, and from other cluster names on the domain.

[Top](#page-8-0)

### **Cluster configuration (CLUCFG)**

Specifies the parameters required to configure a new Windows Cluster.

**Note:** This parameter is only required when forming a new Windows cluster using the **Cluster name (CLU)** parameter.

**\*CLU** Use the values already defined by a previous installation of the Windows Cluster service to join the existing cluster name.

#### **Element 1: Cluster domain name**

Specifies the domain to which the cluster belongs. If the cluster already exists, the cluster will be joined, otherwise, the cluster will be formed. If forming a cluster, the **Cluster configuration (CLUCFG)**  parameter must be specified.

#### *cluster-domain-name:*

Specify the domain name to which the cluster belongs when forming a new cluster.

#### **Element 2: Quorum resource size**

Specifies the size in megabytes of the storage space used as the Windows quorum resource.

#### **\*CALC**

Specifies that the size should be calculated to be the default value based on the **Windows server version (WNTVER) parameter**.

#### *quorum-size*

Specifies the Windows quorum resource size in megabytes. The size must be at least 550 megabytes but no larger than 1024000 megabytes.

#### **Element 3: Quorum resource ASP**

Specifies the auxiliary storage pool for the storage space used as the Windows quorum resource.

**Note:** You cannot specify both a Quorum resource ASP and a Quorum ASP device value.

**1** The storage space is created in auxiliary storage pool 1, the system auxiliary storage pool.

#### *quorum-ASP:*

Specify a value ranging from 2 through 255 for the ASP identifier. Valid values depend on how many ASPs are defined on the system.

#### **Element 4: Quorum ASP device**

Specifies the independent auxiliary storage pool device name for the storage space used as the Windows quorum resource.

**Note:** You cannot specify both a Quorum resource ASP and a Quorum ASP device value.

#### <span id="page-27-0"></span>*quorum-ASP-device*

Specify the name of the independent auxiliary storage pool device. Valid values depend on which IASPs are defined on the system.

#### **Element 5: Connection port**

Specifies the connection port used for the Cluster service communication.

#### **\*VRTETHn**

The network server virtual ethernet port 'n' is configured, where 'n' has a value of 0 through 9.

#### **Element 6: Cluster internet address**

Specifies the internet address for the cluster.

#### *internet-address*

Specify the Cluster internet address in the form, nnn.nnn.nnn.nnn , where nnn is a decimal number ranging from 0 through 255.

**Note:** The internet address selected must be unique across all NWSD objects and the OS/400 TCP/IP configuration.

#### **Element 7: Cluster subnet mask**

#### *subnet-mask*

Specifies the subnet mask for the Cluster internet address in the form, nnn.nnn.nnn.nnn , where nnn is a decimal number ranging from 0 through 255.

[Top](#page-8-0)

# **Virtual PTP ethernet port (VRTPTPPORT)**

Specify the TCP/IP configuration for the virtual point-to-point ethernet port used by the network server for communication.

#### **Notes:**

- 1. The VRTPTPPORT parameter must be used for Integrated xSeries servers running on iSeries.
- 2. The INTLANPORT parameter must be used for the Integrated Netfinity Server for AS/400.
- 3. The subnet mask that is used for both sides of the virtual point-to-point ethernet port is 255.255.255.0. Therefore, the internet addresses that are chosen for both sides of the virtual point-to-point ethernet port must have the same values for the first three parts of the internet addresses.

#### **Element 1: OS/400 internet address**

Specifies the internet address for the OS/400 side of the virtual point-to-point ethernet connection between the OS/400 and the Windows server. Specify one of the following values:

**\*GEN** Specify \*GEN to let the INSWNTSVR command first determine if this is a Integrated xSeries server running on a iSeries server, and if so, configure a virtual point-to-point ethernet port with a generated internet address that has the form 192.168.rrr.nnn. The rrr in the internet address is taken from the number at the end of the NWSD resource name. The nnn in the internet address is a number that makes the address unique on the OS/400. For example, if the NWSD resource name is LIN02, then the internet address that is generated might be 192.168.2.1.

#### *OS/400-internet-address*

Specify the OS/400 internet address for the internal LAN in the form, xxx.yyy.zzz.nnn , where xxx , yyy , zzz , and nnn are decimal numbers ranging from 0 through 255. The internet address selected must be unique across all NWSD objects and the OS/400 TCP/IP configuration. The

xxx.yyy.zzz value in the internet address must match the xxx.yyy.zzz value for the internet address of the Windows server side of the point-to-point ethernet port.

#### <span id="page-28-0"></span>**Element 2: Windows internet address**

Specifies the internet address for the Windows server side of the virtual point-to-point ethernet port between the OS/400 and the Windows server. Specify one of the following values:

**\*GEN** Specify \*GEN to let the INSWNTSVR command generate an internet address for the Windows server side of the virtual point-to-point ethernet port. The internet address that is generated has the Form 192.168.rrr.nnn. The rrr in the internet address is taken from the number at the end of the NWSD resource name. The nnn in the internet address is a number that makes the address unique on the OS/400. For example, if the NWSD resource name is LIN02, then the internet address that is generated might be 192.168.2.2.

#### *Windows-internet-address*

Specify the Windows server internet address for the internal LAN in the form, xxx.yyy.zzz.nnn , where xxx, yyy, zzz, and nnn are decimal numbers ranging from 0 through 255. The internet address selected must be unique across all NWSD objects and the OS/400 TCP/IP configuration. The xxx.yyy.zzz value in the internet address must match the xxx.yyy.zzz value for the internet address of the OS/400 side of the point-to-point ethernet port.

[Top](#page-8-0)

### **Internal LAN port (INTLANPORT)**

Specify the TCP/IP configuration for the internal local area network (LAN) of the Integrated Netfinity Server used by the network server.

#### **Notes:**

- 1. The VRTPTPPORT parameter must be used for Integrated xSeries servers running on iSeries.
- 2. The INTLANPORT parameter must be used for the Integrated Netfinity Server for AS/400.
- 3. The internet addresses for the OS/400 and Windows server sides of the internal LAN must be on the same internet subnet and that internet subnet must be unique on the network. For example, if the OS/400 internal LAN internet address is 192.168.2.1 and the Windows server internal LAN internet address is 192.168.2.2, then no other systems on the network should use internet addresses that have the form 192.168.2.nnn.

 The subnet mask that is used for both sides of the internal LAN is 255.255.255.0. Therefore, the internet addresses that are chosen for both sides of the internal LAN must have the same values for the first three parts of the internet addresses.

#### **Element 1: OS/400 internet address**

Specifies the internet address for the OS/400 side of the internal LAN connection between the OS/400 and the Windows server. Specify one of the following values:

**\*GEN** Specify \*GEN to let the INSWNTSVR command first determine if this is a Integrated Netfinity Server for AS/400, and if so, configure the internal local area network with a generated internet address for the OS/400 side of the internal LAN. The internet address that is generated has the form 192.168.rrr.nnn. The rrr in the internet address is taken from the number at the end of the NWSD resource name. The nnn in the internet address is a number that makes the address unique on the OS/400. For example, if the NWSD resource name is LIN02, then the internet address that is generated might be 192.168.2.1.

#### *OS/400-internet-address*

Specify the OS/400 internet address for the internal LAN in the form, xxx.yyy.zzz.nnn , where

<span id="page-29-0"></span>xxx , yyy , zzz , and nnn are decimal numbers ranging from 0 through 255. The internet address selected must be unique across all NWSD objects and the OS/400 TCP/IP configuration. The xxx.yyy.zzz value in the internet address must match the xxx.yyy.zzz value for the internet address of the Windows server side of the internal LAN.

#### **Element 2: Windows internet address**

Specifies the internet address for the Windows server side of the internal LAN connection between the OS/400 and the Windows server. Specify one of the following values:

**\*GEN** Specify \*GEN to let the INSWNTSVR command generate an internet address for the Windows server side of the internal LAN. The internet address that is generated has the form 192.168.rrr.nnn. The rrr in the internet address is taken from the number at the end of the NWSD resource name. The nnn in the internet address is a number that makes the address unique on the OS/400. For example, if the NWSD resource name is LIN02, then the internet address that is generated might be 192.168.2.2.

#### *Windows-internet-address*

Specify the Windows server internet address for the internal LAN in the form, xxx.yyy.zzz.nnn , where xxx, yyy, zzz, and nnn are decimal numbers ranging from 0 through 255. The internet address selected must be unique across all NWSD objects and the OS/400 TCP/IP configuration. The xxx.yyy.zzz value in the internet address must match the xxx.yyy.zzz value for the internet address of the OS/400 side of the internal LAN.

[Top](#page-8-0)

### **Port 1 (PORT1)**

Specify the Integrated Netfinity Server TCP/IP configuration for the ports that are shared between the OS/400 and the Windows server.

- v If the port is only used by the Windows server and is not used for OS/400 communications, specify \*NONE for the line type and do not specify the other elements of this parameter.
- v If the port is connected to an Ethernet LAN, specify \*ETH10M or \*ETH100M for the line type.
- v If the port is connected to a token ring LAN, specify \*TRN4M or \*TRN16M for the line type.

The maximum transmission unit (MTU) is optionally specified for the port.

The OS/400 internet address and OS/400 subnet mask are optionally specified for the port.

The Windows server internet address, subnet mask, and gateway address are optionally specified for the port.

If you plan to use TCP/IP to communicate from a port or if the OS/400 internet address and OS/400 subnet mask are specified, you must provide the MTU, Windows server internet address, subnet mask, and gateway address for each port of the Integrated Netfinity Server that you plan to use.

**Note:** This parameter cannot be used along with the **TCP/IP port configuration (TCPPORTCFG)**  parameter.

#### **\*NONE**

Specifies that no port related information is provided. No OS/400 configuration is done for lines attached to the line ports of the Integrated Netfinity Server.

**Note:** If the port is only used by the Windows server and is not used for OS/400 communications, specify \*NONE for the line type and do not specify the other elements of this parameter.

#### **Element 1: Line type**

#### **\*ETH10M**

Specifies the line type is a 10M Ethernet. When the line description is created for the Ethernet line, the Ethernet standard frame type used on this line is set to \*ALL (all Ethernet standards can be used).

#### **\*ETH100M**

Specifies the line type is a 100M Ethernet. When the line description is created for the Ethernet line, the Ethernet standard frame type used on this line is set to \*ALL (all Ethernet standards can be used).

#### **\*TRN4M**

Specifies the line type is a 4M Token Ring.

#### **\*TRN16M**

Specifies the line type is a 16M Token Ring.

#### **Element 2: Local adapter address**

#### *adapter-address*

Specify the adapter address to use. When line type \*ETH10M or \*ETH100M is specified, the adapter address must be in the range of 020000000000-7EFFFFFFFFFF. The second character of the adapter address must be 2, 6, A or E.

When line type \*TRN4M or \*TRN16M is specified, the adapter address must be in the range of 400000000000-7FFFFFFFFFFF. See the ADPTADR documentation in the Communications Configuration book to understand this value.

#### **Element 3: Maximum transmission unit**

Specifies the maximum transmission unit (MTU) of the interface. Specify one of the following values:

**1492** Specifies the default MTU value of 1492 bytes.

#### *maximum-transmission-unit*

Specifies the maximum transmission unit (MTU) value, in bytes, for the interface.

#### **Element 4: OS/400 internet address**

Specifies the OS/400 internet address for the port. Specify one of the following values:

#### *internet-address*

Specify the OS/400 internet address for the port in the form, nnn.nnn.nnn.nnn , where nnn is a decimal number ranging from 0 through 255. The internet address selected must be unique across all NWSD objects and the OS/400 TCP/IP configuration.

#### **Element 5: OS/400 subnet mask**

Specifies the OS/400 subnet mask for the port. Specify one of the following values:

#### *subnet-mask*

Specifies the subnet mask for the OS/400 internet address.

**Note:** A value must be specified for this element if the OS/400 internet address is specified.

#### **Element 6: Windows internet address**

#### *internet-address*

Specify the Windows internet address for the port in the form, nnn.nnn.nnn.nnn , where nnn is a decimal number ranging from 0 through 255. The internet address selected must be unique across all NWSD objects and the OS/400 TCP/IP configuration.

**Note:** A value must be specified for this element if the OS/400 internet address is specified.

#### <span id="page-31-0"></span>**Element 7: Windows subnet mask**

#### *subnet-mask*

Specifies the subnet mask for the Windows server internet address.

**Note:** A value must be specified for this element if the Windows internet address is specified.

#### **Element 8: Windows gateway address**

#### *gateway-address*

Specify the Windows gateway address for the port in the form, nnn.nnn.nnn.nnn , where nnn is a decimal number ranging from 0 through 255.

**Note:** A value may only be specified for this element if the Windows internet address is specified.

[Top](#page-8-0)

# **Port 2 (PORT2)**

Specify the Integrated Netfinity Server TCP/IP configuration for the ports that are shared between the OS/400 and the Windows server.

- v If the port is only used by the Windows server and is not used for OS/400 communications, specify \*NONE for the line type and do not specify the other elements of this parameter.
- v If the port is connected to an Ethernet LAN, specify \*ETH10M or \*ETH100M for the line type.
- v If the port is connected to a token ring LAN, specify \*TRN4M or \*TRN16M for the line type.

The maximum transmission unit (MTU) is optionally specified for the port.

The OS/400 internet address and OS/400 subnet mask are optionally specified for the port.

The Windows server internet address, subnet mask, and gateway address are optionally specified for the port.

If you plan to use TCP/IP to communicate from a port or if the OS/400 internet address and OS/400 subnet mask are specified, you must provide the MTU, Windows server internet address, subnet mask, and gateway address for each port of the Integrated Netfinity Server that you plan to use.

**Note:** This parameter cannot be used along with the **TCP/IP port configuration (TCPPORTCFG)**  parameter.

#### **\*NONE**

Specifies that no port related information is provided. No OS/400 configuration is done for lines attached to the line ports of the Integrated Netfinity Server.

**Note:** If the port is only used by the Windows server and is not used for OS/400 communications, specify \*NONE for the line type and do not specify the other elements of this parameter.

#### **Element 1: Line type**

#### **\*ETH10M**

Specifies the line type is a 10M Ethernet. When the line description is created for the Ethernet line, the Ethernet standard frame type used on this line is set to \*ALL (all Ethernet standards can be used).

#### **\*ETH100M**

Specifies the line type is a 100M Ethernet. When the line description is created for the Ethernet line, the Ethernet standard frame type used on this line is set to \*ALL (all Ethernet standards can be used).

#### **\*TRN4M**

Specifies the line type is a 4M Token Ring.

#### **\*TRN16M**

Specifies the line type is a 16M Token Ring.

#### **Element 2: Local adapter address**

#### *adapter-address*

Specify the adapter address to use. When line type \*ETH10M or \*ETH100M is specified, the adapter address must be in the range of 020000000000-7EFFFFFFFFFF. The second character of the adapter address must be 2, 6, A or E.

When line type \*TRN4M or \*TRN16M is specified, the adapter address must be in the range of 400000000000-7FFFFFFFFFFF. See the ADPTADR documentation in the Communications Configuration book to understand this value.

#### **Element 3: Maximum transmission unit**

Specifies the maximum transmission unit (MTU) of the interface. Specify one of the following values:

**1492** Specifies the default MTU value of 1492 bytes.

#### *maximum-transmission-unit*

Specifies the maximum transmission unit (MTU) value, in bytes, for the interface.

#### **Element 4: OS/400 internet address**

Specifies the OS/400 internet address for the port. Specify one of the following values:

#### *internet-address*

Specify the OS/400 internet address for the port in the form, nnn.nnn.nnn.nnn , where nnn is a decimal number ranging from 0 through 255. The internet address selected must be unique across all NWSD objects and the OS/400 TCP/IP configuration.

#### **Element 5: OS/400 subnet mask**

Specifies the OS/400 subnet mask for the port. Specify one of the following values:

#### *subnet-mask*

Specifies the subnet mask for the OS/400 internet address.

**Note:** A value must be specified for this element if the OS/400 internet address is specified.

#### **Element 6: Windows internet address**

#### *internet-address*

Specify the Windows internet address for the port in the form, nnn.nnn.nnn.nnn , where nnn is a decimal number ranging from 0 through 255. The internet address selected must be unique across all NWSD objects and the OS/400 TCP/IP configuration.

**Note:** A value must be specified for this element if the OS/400 internet address is specified.

#### **Element 7: Windows subnet mask**

#### *subnet-mask*

Specifies the subnet mask for the Windows server internet address.

**Note:** A value must be specified for this element if the Windows internet address is specified.

#### <span id="page-33-0"></span>**Element 8: Windows gateway address**

*gateway-address* 

Specify the Windows gateway address for the port in the form, nnn.nnn.nnn.nnn , where nnn is a decimal number ranging from 0 through 255.

**Note:** A value may only be specified for this element if the Windows internet address is specified.

[Top](#page-8-0)

### **Examples**

**Example 1: Installing a Windows Terminal Server** 

```
INSWNTSVR NWSD(W2KSERV) INSTYPE(*FULL)
             RSRCNAME(LIN09) DMNROLE(*SERVER) 
             WNTVER(*WIN2000) WNTSRCDIR(*DFT) OPTION(*INSTALL) 
             TCPPORTCFG((1 '206.5.8.48' '255.255.255.128' 
                          '206.5.8.1')) 
             SVRSTGSIZE(*CALC 2500) SVRSTGASP(1 1) 
             CVTNTFS(*YES) TOWRKGRP(XYZGROUP) 
             FULNAM('John Smith') ORG('XYZ Corporation') 
             WNTLICKEY('VVVVV-WWWWW-XXXXX-YYYYY-ZZZZZ') 
             LICMODE(*PERSEAT *NONE *TSENABLE) 
             TEXT('Windows 2000 Terminal Server')
```
This command installs a Windows server named W2KSERV. W2KSERV is the network server description associated with the Windows 2000 Server operating system that will be installed on the Integrated xSeries Server resource LIN09. A fully controlled install will be performed with a system drive size of 2500 MB that will automatically be converted to NTFS during the install. The Windows 2000 Server will join the XYZGROUP workgroup. A per seat license mode will be configured and Terminal Services will be installed on the server. The TCP/IP local host name is the same as the server description name. The TCP/IP local domain name is the same as the OS/400 system and the same name servers will be used. The TCP/IP address 206.5.8.48 will automatically be configured for the first LAN adapter detected on the Integrated xSeries Server.

#### **Example 2: Installing a Windows Cluster Node**

```
INSWNTSVR NWSD(W2KNODE1) INSTYPE(*FULL)
             RSRCNAME(LIN03) DMNROLE(*SERVER) 
WNTVER(*WIN2000) WNTSRCDIR(*DFT) OPTION(*INSTALL) 
TCPPORTCFG((1 '206.5.8.60' '255.255.255.128' 
                          '206.5.8.1')) 
             VRTETHPORT((*VRTETH5 '192.168.9.3' 
                         '255.255.255.0')) 
             TCPDMNNAME(xyzdomain.xyzcorp.com) 
             TCPNAMSVR('206.5.69.165' '206.5.8.8' 
                        '206.10.244.100') 
             SVRSTGSIZE(*CALC 4000) SVRSTGASP(1 1) 
             CVTNTFS(*YES) TODMN(XYZDOMAIN) 
             FULNAM('John Smith') ORG('XYZ Corporation') 
             WNTLICKEY('VVVVV-WWWWW-XXXXX-YYYYY-ZZZZZ') 
             LICMODE(*PERSEAT *NONE *NONE) 
             TEXT('Windows 2000 Cluster Node 1') 
             CLU(CLU1XYZ) 
             CLUCFG(XYZDOMAIN 600 1 *N *VRTETH5 '206.5.8.65' 
                    '255.255.255.128')
```
This command installs a Windows server named W2KNODE1. W2KNODE1 is the network server description associated with the Windows 2000 Server operating system that will be installed on the Integrated xSeries Server resource LIN03. A fully controlled install will be performed with a system drive <span id="page-34-0"></span>size of 4000 MB that will automatically be converted to NTFS during the install. The Windows 2000 Server will join the XYZDOMAIN domain. A per seat license mode will be configured on the server. The TCP/IP address 206.5.8.60 will automatically be configured for the first LAN adapter detected on the Integrated xSeries Server. A virtual ethernet LAN will be created on virtual ethernet 5 configured with TCP/IP address 192.168.9.3. The TCP/IP local host name is the same as the server description name. The TCP/IP local domain name is xyzdomain.xyzcorp.com. The TCP/IP name servers will use 206.5.69.165 206.5.8.8 and 206.10.244.100. A new Microsoft Cluster will be enabled by creating a quorum resource drive named XYZDOMAIN that is 600 MB is size. Virtual ethernet 5 will be used for the private communication between clustered nodes.

[Top](#page-8-0)

### **Error messages**

#### **\*ESCAPE Messages**

#### **NTA1007**

Windows server &1 must be varied off.

#### **NTA100E**

Vary on or off of the Windows server not successful.

#### **NTA1013**

Windows server installation not successful.

#### **NTA1024**

Storage space assigned to server &1 missing, damaged or not valid.

#### **NTA1030**

Internal error occurred.

# <span id="page-36-0"></span>**Appendix. Notices**

This information was developed for products and services offered in the U.S.A.

IBM may not offer the products, services, or features discussed in this document in other countries. Consult your local IBM representative for information on the products and services currently available in your area. Any reference to an IBM product, program, or service is not intended to state or imply that only that IBM product, program, or service may be used. Any functionally equivalent product, program, or service that does not infringe any IBM intellectual property right may be used instead. However, it is the user's responsibility to evaluate and verify the operation of any non-IBM product, program, or service.

IBM may have patents or pending patent applications covering subject matter described in this document. The furnishing of this document does not give you any license to these patents. You can send license inquiries, in writing, to:

IBM Director of Licensing IBM Corporation 500 Columbus Avenue Thornwood, NY8809 U.S.A.

For license inquiries regarding double-byte (DBCS) information, contact the IBM Intellectual Property Department in your country or send inquiries, in writing, to:

IBM World Trade Asia Corporation Licensing 2-31 Roppongi 3-chome, Minato-ku Tokyo 106, Japan

**The following paragraph does not apply to the United Kingdom or any other country where such provisions are inconsistent with local law:** INTERNATIONAL BUSINESS MACHINES CORPORATION PROVIDES THIS PUBLICATION "AS IS" WITHOUT WARRANTY OF ANY KIND, EITHER EXPRESS OR IMPLIED, INCLUDING, BUT NOT LIMITED TO, THE IMPLIED WARRANTIES OF NON-INFRINGEMENT, MERCHANTABILITY OR FITNESS FOR A PARTICULAR PURPOSE. Some states do not allow disclaimer of express or implied warranties in certain transactions, therefore, this statement may not apply to you.

This information could include technical inaccuracies or typographical errors. Changes are periodically made to the information herein; these changes will be incorporated in new editions of the publication. IBM may make improvements and/or changes in the product(s) and/or the program(s) described in this publication at any time without notice.

Any references in this information to non-IBM Web sites are provided for convenience only and do not in any manner serve as an endorsement of those Web sites. The materials at those Web sites are not part of the materials for this IBM product and use of those Web sites is at your own risk.

IBM may use or distribute any of the information you supply in any way it believes appropriate without incurring any obligation to you.

Licensees of this program who wish to have information about it for the purpose of enabling: (i) the exchange of information between independently created programs and other programs (including this one) and (ii) the mutual use of the information which has been exchanged, should contact:

#### IBM Corporation

Software Interoperability Coordinator, Department 49XA 3605 Highway 52 N Rochester, MN 55901 U.S.A.

Such information may be available, subject to appropriate terms and conditions, including in some cases, payment of a fee.

The licensed program described in this information and all licensed material available for it are provided by IBM under terms of the IBM Customer Agreement, IBM International Program License Agreement, or any equivalent agreement between us.

Information concerning non-IBM products was obtained from the suppliers of those products, their published announcements or other publicly available sources. IBM has not tested those products and cannot confirm the accuracy of performance, compatibility or any other claims related to non-IBM products. Questions on the capabilities of non-IBM products should be addressed to the suppliers of those products.

This information contains examples of data and reports used in daily business operations. To illustrate them as completely as possible, the examples include the names of individuals, companies, brands, and products. All of these names are fictitious and any similarity to the names and addresses used by an actual business enterprise is entirely coincidental.

#### COPYRIGHT LICENSE:

This information contains sample application programs in source language, which illustrate programming techniques on various operating platforms. You may copy, modify, and distribute these sample programs in any form without payment to IBM, for the purposes of developing, using, marketing or distributing application programs conforming to the application programming interface for the operating platform for which the sample programs are written. These examples have not been thoroughly tested under all conditions. IBM, therefore, cannot guarantee or imply reliability, serviceability, or function of these programs. You may copy, modify, and distribute these sample programs in any form without payment to IBM for the purposes of developing, using, marketing, or distributing application programs conforming to IBM's application programming interfaces.

If you are viewing this information softcopy, the photographs and color illustrations may not appear.

### **Trademarks**

The following terms are trademarks of International Business Machines Corporation in the United States, other countries, or both:

Advanced Function Printing AFP AS/400 **CICS** COBOL/400  $C/400$ DataPropagator DB2 IBM Infoprint InfoWindow iSeries LPDA **OfficeVision** 

OS/400 Print Services Facility RPG/400 SystemView System/36 TCS WebSphere

Microsoft, Windows, Windows NT, and the Windows logo are trademarks of Microsoft Corporation in the United States, other countries, or both.

Java and all Java-based trademarks are trademarks of Sun Microsystems, Inc. in the United States, other countries, or both.

UNIX is a registered trademark of The Open Group in the United States and other countries.

Other company, product, and service names may be trademarks or service marks of others.

### **Terms and conditions for downloading and printing publications**

Permissions for the use of the publications you have selected for download are granted subject to the following terms and conditions and your indication of acceptance thereof.

**Personal Use:** You may reproduce these Publications for your personal, noncommercial use provided that all proprietary notices are preserved. You may not distribute, display or make derivative works of these Publications, or any portion thereof, without the express consent of IBM.

**Commercial Use:** You may reproduce, distribute and display these Publications solely within your enterprise provided that all proprietary notices are preserved. You may not make derivative works of these Publications, or reproduce, distribute or display these Publications or any portion thereof outside your enterprise, without the express consent of IBM.

Except as expressly granted in this permission, no other permissions, licenses or rights are granted, either express or implied, to the Publications or any information, data, software or other intellectual property contained therein.

IBM reserves the right to withdraw the permissions granted herein whenever, in its discretion, the use of the Publications is detrimental to its interest or, as determined by IBM, the above instructions are not being properly followed.

You may not download, export or re-export this information except in full compliance with all applicable laws and regulations, including all United States export laws and regulations. IBM MAKES NO GUARANTEE ABOUT THE CONTENT OF THESE PUBLICATIONS. THE PUBLICATIONS ARE PROVIDED ″AS-IS″ AND WITHOUT WARRANTY OF ANY KIND, EITHER EXPRESSED OR IMPLIED, INCLUDING BUT NOT LIMITED TO IMPLIED WARRANTIES OF MERCHANTABILITY AND FITNESS FOR A PARTICULAR PURPOSE

All material copyrighted by IBM Corporation.

By downloading or printing a publication from this site, you have indicated your agreement with these terms and conditions.

# **Code disclaimer information**

This document contains programming examples.

IBM grants you a nonexclusive copyright license to use all programming code examples from which you can generate similar function tailored to your own specific needs.

All sample code is provided by IBM for illustrative purposes only. These examples have not been thoroughly tested under all conditions. IBM, therefore, cannot guarantee or imply reliability, serviceability, or function of these programs.

All programs contained herein are provided to you ″AS IS″ without any warranties of any kind. The implied warranties of non-infringement, merchantability and fitness for a particular purpose are expressly disclaimed.

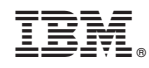

Printed in USA